## **Instructions for Creating a Graph**

- 1. Highlight the cells that contain the data you want to show in a chart or graph (most likely this will be the sunrise and sunset cells for one garden location).
- 2. Choose **Chart** from the **Insert** menu.
- 3. Click the **Line** graph chart type, then click the **Next** button.
- 4. On the **Data Range** tab, be sure **Columns** is selected next to **Series In**, and then click **Next**.
- 5. In step 3 of the Chart Wizard, add titles for the chart and its axes on the **Titles** tab, and click **Next**.
- 6. Place the chart as an object on the original worksheet so that you can see the worksheet entries as you examine the chart or place it on a separate sheet, and then click **Finish**.
- 7. Review the sample below:

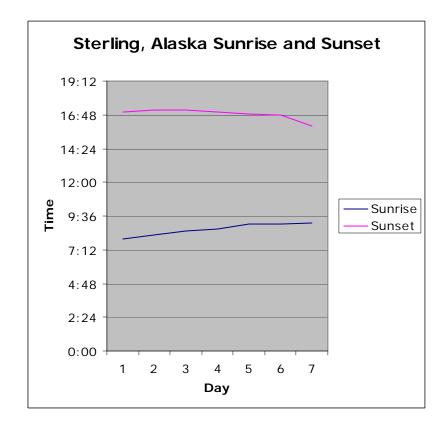